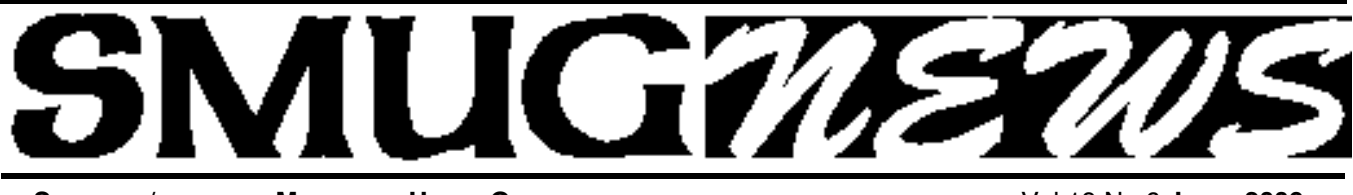

**S**TANFORD/PALO ALTO MACINTOSH USERS GROUP NEWSLETTER VOL.19 NO.6 June 2009

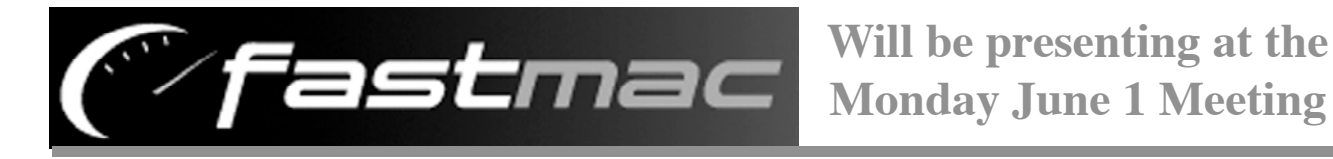

## **Give Yourself a Shot of iV**

Extended Battery & portable charger - surf, talk & play 3x longer

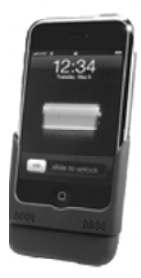

- Up to 24 hours of talk time,750 hours of standby  $& 70 + hours$  of audio
- Charge 2 devices at the same time with additional USB port
- Built-in flash feature for emergency and low light photo use

## **One for All & All for One**

Introducing U-Charge ® - The First Universal External Battery charger

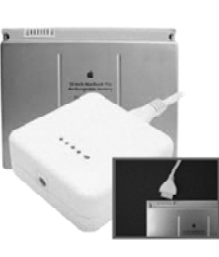

- Recharge batteries from multiple Labtops with 1portable charger
- Compact, lightweight & energy efficient-laptop NOT required
- Compatible with ibooks, Powerbooks, MacBooks & MacBook Pros
- Interchangeable tips for compatibility with future laptops

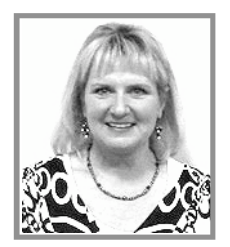

## **May Meeting Report**

*by Dave Strom*

Kathy Garrigan presented Avery DesignPro for Mac, software that lets you print on Avery products on your Macintosh. Like business cards, label

sheets, greeting cards, iron-ons, and so on. (*Note from Dave: And I made some totally KEWL business cards with it!)*

Kathy is not a current Macintosh owner, but she will be in June. *(Note from Dave: SO I guess we can forgive her.)*

She gave a little information about the Avery company. When people hear "Avery." everyone thinks of labels! Avery also created self-adhesive postage stamps and notag labels in shirts. *(Note from Dave: I am for that, I hate those itchy little t-shirt tags!)* They also make the Reynolds Handi-vac vacuum food storage bags and battery-powered vacuum pump. (*Note from Dave: I use it myself. They work very well, a lot better than the other brand that uses a manual pump).*

Anyhow. She is showing us DesignPro. You can sit at your desk and use your Mac to design business cards, greeting cards, t-shirt iron-ons, etc. DesignPro makes it easy to format this stuff.

Decades ago, Avery had a Macintosh program for printing labels: MacLabelPro. It was never updated, it was black and white, it was funky!

So now we have DesignPro. It is FREE!!! You can get it on a CD or on download. It was first introduced in 2008. This was a beta version, and you would sign up as a beta tester.

Kathy showed the CD label product from Avery: an 8.5x11 form for the CD case and a matte CD label. It is half sticky (CD label) and half not sticky (CD case). Avery also has a complete line of other forms, including other than matte finish for the CD/DVD labels. (Note from Dave: These CD labels are guaranteed by Avery to never peel off: this is an issue in the slot-loading DVD burners! Kathy mentioned that Avery did get complaints about this,

*May meeting report - continued on page 2*

## **IN THIS ISSUE**

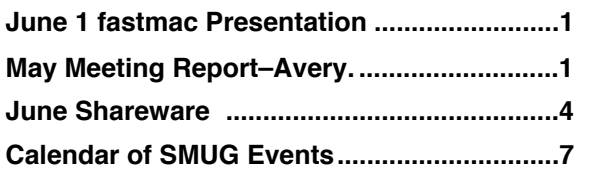

**SMUG home page http://www.pa-smug.org**

### **SMUG CONTACTS**

**SMUG Office** *P.O. Box 19466 Stanford CA, 94309*

**WEB SITE**  $http://www.pa-smug.org$ 

**Club Mailing List**  $s$ *mugusergroup@yahoogroups.com* 

#### **BOARD OF DIRECTORS**

**Steve Bellamy** President (650) 854-5895 steve@leonead.com

**David Strom,** Vice President /Director (650) 574-8398 davstrom@mac.com

**Scott Spencer,** Treasurer smug \_ info@pobox.com (650) 854-5495

**Jim Thornton** Director jimthornton@mac.com  $(408)252 - 7364$ 

**NON-BOARD OFFICER David Strom,** Vice President

#### **COMMITTEES**

**Scott Spencer**  Membership Assistant smug \_ info@pobox.com (650) 854-5495

#### **NEWSLETTER**

**Lorrie Bleiler** Editor/Designer **(**650) 948-1400 phone /fax bleiler@pa-smug.org

**John Kaufmann,** Distribution (650) 494-0703 grovejohn@sbcglobal.net

**SHAREWARE** Owen Saxton (650) 966-1775 ohsaxton@earthlink.net

**WEB SITE Steve Bellamy** Webmaster (650) 854-5895 steve@leonead.com

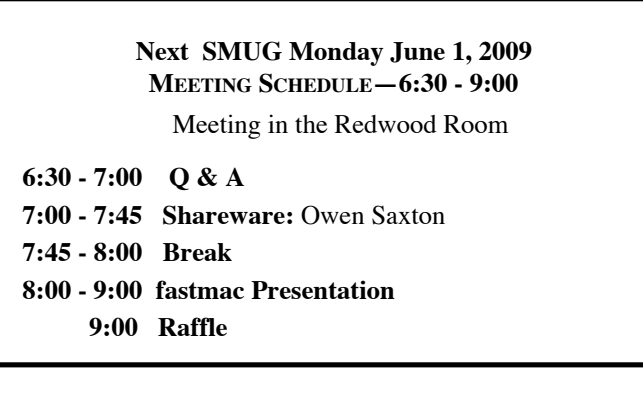

#### *May Meeting report - continued from page 1*

but the problem turned out to be that the customer was not using Avery labels!)

Avery has EcoFriendly products! *(Note from Dave: For tree-hugging liberals like ME!)* They are 100% recycled labels, and they are 100% recyclable. They are also chlorine free, acid free, use soy-based based ink, and they use minimal packaging. *(Note from Dave: Very different from trying to get at one piece of candy that is made in Japan.)*

Kathy showed off the recyclable and recycled binder: you can pop out the binding mechanism when you want to recycle.

Kathy showed mini-sheet labels. There are times when you might not want to print a whole 8.5x11 sheet of labels. You can print a mini sheet instead. Feed it into the manual feed or even the envelope feed.

There are removable labels for a file folder label. Get s rid of that unsightly label buildup! Avery also sells clear labels. And they make an extra large file folder label that has more room on it.

She showed signature custom binders. You do the binder design, and Avery ships it to you! Go to the Avery site, select the information you want for your design, look at the design to see if that is what you want, and order it when it is what you want. You can select from hundreds of backgrounds and fonts, you can upload your own graphics. When you create the binder design on the Avery website, you can view it on a virtual binder, and you can rotate that binder to get a really good look at it. You can even order just one binder (the price is the same for 1, 10, 100, whatever: \$16.99 for each binder). There are 2 sizes: 1 inch and 1.5 inch. The binder is pretty durable, and printing is a four-color process. *(Note from Dave: Kathy passed around a binder. It looks and feels good.)*

Kathy showed the Index Maker label dividers. *(Note from Dave: I looked this up on the Avery website.)* These dividers have label strips on which you can print for the label on each tab. You can apply these label strips to the front and back of the tab.

She showed the Easy Edit table of contents dividers. They use a table of contents sheet. You print on each sheet, put the printed sheet into the clear sheet protector, and marry it up with the tabs. The sheet protector itself has holes on the side.

DesignPro needs Mac OS 10.4 or 10.5 and 320MB available hard disk space. It will take some time to download, depending on your connection speed.

For raffle, lots of Avery products! *(Note from Dave: I got both business cards and t-shirt transfers! YAY!)*

Inkjet labels are designed for inkjet printers. Laser printer labels can withstand

#### *May meeting report - continued from page 2*

the heat of a laser printer; inkjet labels cannot. Do not put inkjet labels in a laser printer.

T-shirt transfers! You flip an image, print it onto the Avery transfer sheet, and iron it on with the highest heat setting with no steam (you do not want a soggy label!).

Kathy showed a feather-edged greeting card. You customize them: naturally, they start blank!

Yes, Avery has clear address labels for laser printers.

You can design business cards in DesignPro. And the Avery forms have a clean edge, so when you crack out the business cards, there is no nasty feathering!

Kathy passed out Lorrie's business cards. And I passed around a few of mine.

The Avery website is www.avery.com. You can create any design you want for free on the website. You can also do mail merge online.

So, Kathy brought up DesignPro! The left side of DesignPro lists all the products that Avery makes, and that you can print to! Mailing labels, business cards, greeting cards, etc. You can search in that list, or scroll the list up and down, to find what you want. Kathy found CD (she typed cd into the search) and got to the CD labels in the list. IT showed labels for glossy, full face, etc.

For the Avery brand CD label, Avery has an Avery applicator to help apply the CD onto the CD.

There was another CD label maker. Avery got complaints about labels jamming DVD/CD drives. Avery realized these labels causing the jamming were not Avery products. Avery has put a guarantee in their products that the CD label will not peel off the CD/DVD.

Of course, Avery has card products, like business cards and name badges.

In DesignPro, Kathy went to business cards, (Note from Dave: That is my fave DesignPro use!) She clicked on a business card design on the left side. Yes, there are lots and lots of business card designs in DesignPro.

About this time, I, Dave Strom, stepped up and showed how I made my new business cards. *(My previous business cards were BORING!)* 

**Step 1:** I selected a photo I wanted on the card. I take lots of photos of ocean sunsets. I saved some of these photos (and a couple others) into an iPhoto album, since that makes them easy to find in DesignPro. (DesignPro has lots of clip art, but I like ocean sunsets.) I cropped a sunset photo in iPhoto (skipping the photo of two Hooters girls that I happened to drag into the album). You cannot

do much editing in DesignPro, but why would you want to when you have iPhoto?

**Step 2:** I got into DesignPro and found a business card template I liked. I saved it to a file. So I could get at it later.

**Step 3:** I typed in my business card text onto the saved template. I edited some, duplicating one field to accommodate a little more text. I noticed that I could not use the cursor keys to move the cursor in the text fields.

**Step 4:** I deleted the old photo box on my template. I clicked the Image icon, clicked the iPhoto tab, dragged the photo onto my template, and closed the iPhoto tab. I placed the photo where I wanted it, and resized it by Shift-dragging a corner of the photo (this makes the photo keep its aspect ratio, and does not stretch the photo). To help line up the photo and text, you can click a grid icon to overlay a grid over the template (the grid does not show up when you print).

**Step 5:** I turned on "All Same." So I need only design once, and print 10 cards per Avery form.

**Step 6:** I happily printed new business cards (actually, I did this at home) and let people be WOWed when they saw the cool sunset design. (I wonder what they would have thought of the Hooters girls?)

**Step 7:** There are no updates yet. The update message is not very good, it makes you think that there is something wrong with connecting to Avery.com, when in fact (I believe) it is just a poorly worded message saying there are no updates yet. There is also no user guide (maybe they need a tech writer, hint hint).

Lorrie showed a wine bottle made from a shipping label. And a canvas bag. These all had really nice Avery labels!

T-shirt labels: flip the shirt inside out when you wash it. Also, it will look pretty good even after 100 washes! *(Note from Dave: I have not tried this yet.)* A note on washing machines: the front loader is less damaging to clothes than top loading (agitator-based). If you are buying a washing machine.

You can start with a blank template is you wish (like Lorrie does, since she is a graphic designer). Lorrie found the color wheel in DesignPro to get any color you want (oh, you are so smart, Lorrie!).

There are about 25 fonts. Lorrie brought in a Greek font, DesignPro was adaptable in bringing in fonts! She went into the text and hit the font she wanted.

Hmm, I seem to be out of notes. Well, I am very happy with DesignPro. It is free, and it let me, a non-graphic designer, design a nice business card.

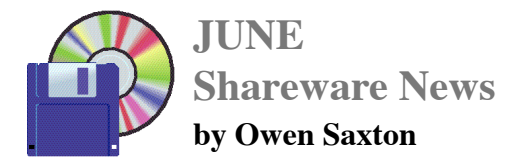

*With the increasing ability of members to be able to download freeware and shareware from the internet using their own fast internet connection, the shareware team are no longer providing a Shareware Disk on a quarterly basis. However, new and renewing members are entitled to a free disk that they can pick up at any meeting once a year. This disk will contain the most popular and useful free and shareware currently available, as demo'ed by Owen Saxton and Dave Aston at our monthly meetings.*

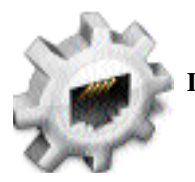

**Dialectic 1.4.1**

Dialectic uses a Bluetooth mobile phone, your Mac's modem, or speakers to dial the phone. Dialectic can also make calls via Vonage, CallVantage, Skype, Ovolab Phlink, Parliant's PhoneValet, Fritz!Box, an Asterisk PBX server, IP-based telephony devices including IP phones from Cisco and Snom, softphones from CounterPath Solutions, Inc., the Gizmo Project, ohphoneX, JackenIAX, as well as others.

You can enter a number manually or you can use the integrated search tools to find numbers in your Address Book, Microsoft Entourage, Now Contact, or Palm Desktop databases. With the included contextual menu, you can even select a number just about anywhere (such as on a webpage) and instantly dial it using Dialectic! Many more features.

#### *Requires OS X 10.4.9+. \$25.00.*

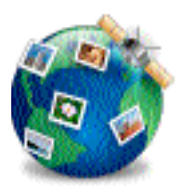

**HoudahGeo 2.2.5**

HoudahGeo: Know where you took that photo!

With HoudahGeo you may "pin" photos to locations where they were taken.

Just like an expensive GPS camera, HoudahGeo may store latitude, longitude and altitude information right within the image file - invisibly with no loss of quality. HoudahGeo writes EXIF, XMP and IPTC tags.

HoudahGeo also lets you to share your geotagged photos in Google Earth or publish them to Flickr. One-stop geocoding for the Mac

HoudahGeo caters to two very different needs:

- Geocoding for archival purposes using EXIF, XMP and IPTC tags
- Geocoding for publishing to Google Earth or FlickrGPS device: optional

HoudahGeo offers you many ways of geocoding your favorite photos:

- Automatic: Matches photos to GPS track logs and waypoints
- Using a Google Earth: Point to the desired location
- Using a map: Pick locations using the built-in map
- Precision: Attach photos to GPS waypoints
- Manual: Enter coordinates found on Google Earth, Wikipedia, ...

GPS device: supported

HoudahGeo connects directly to many brands and models of GPS track loggers. It also reads GPX and NMEA files created by third party software.

#### *Requires OS X 10.4.8+. \$30.00.*

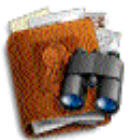

**HoudahSpot 2.4.4**

HoudahSpot is the frontend most Spotlight users don't know they're missing.

With HoudahSpot your files are at your fingertips. Keep frequently used files within reach. Retrieve the files you didn't know you still had.

Create detailed queries to pinpoint the exact file you want to get to. Save queries for direct access to your favorite files. Set up templates for frequently performed searches. Use HoudahSpot for some housekeeping (Hi, Mom!). You could ask HoudahSpot to find all music files not yet in your Music folder. Just drag the results to your Music folder.

*Requires OS X 10.5.1+. \$25.00.*

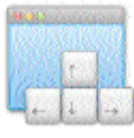

**MercuryMover 2.0.5**

MercuryMover is the keyboard controlled window moving and resizing utility for Mac OS X. At its most basic, MercuryMover enables anyone to easily and conveniently move and/or resize the frontmost Window, directly from the their keyboard.

#### MAIN FEATURES:

- Move and resize virtually any window without touching the mouse
- Move and resize by 1, 10, 100 pixels at a time or to the edge of the current screen
- Unintrusive "heads up display" interface
- Configurable modifier keys
- Unlimited undo/redo
- Single key window center and maximize
- Multi-screen aware

#### *Requires OS X 10.5+. \$20.00*

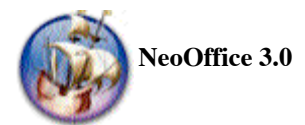

NeoOffice is a fully-featured set of office applications (including word processing, spreadsheet, presentation, drawing, and database programs) for Mac OS X. Based on the OpenOffice.org office suite, NeoOffice has integrated dozens of native Mac features and can import, edit, and exchange files with other popular office programs such as Microsoft Office.

Released as free, open-source software under the GNU General Public License (GPL), NeoOffice is fully functional and stable enough for everyday use. The software is actively developed, so improvements and small updates are made available on a regular basis.

Please consider donating to the NeoOffice project.

*Requires OS X 10.4.11+. Free.*

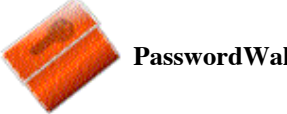

## **PasswordWallet 4.4.6**

PasswordWallet stores ALL of your passwords and other private information in one, convenient location - because password confusion just isn't necessary!

#### FEATURES:

- Retrieve passwords quickly and effortlessly through PasswordWallet's tight-user interface
- Access passwords, usernames and other private info. with a single 'master' password
- Synchronize passwords from your Macintosh with your iPhone/iPod Touch, Palm compatible PDA or WindowsMobile device (software for Mac,
- iPhone/iPod Touch, Palm and WindowsMobile all sold separately)
- Secure passwords with PasswordWallet's unique Auto-Typing technology
- Enter multiple usernames and passwords across multiple web pages through Auto-Typing feature

SECURITY MEASURES:

• PasswordWallet uses BlowFish encryption algorithm with 448-bit keys to protect your data

• PasswordWallet copies passwords to the clipboard and automatically deletes them after they are pasted to keep your info. safe

• Your 'master' password can be kept in the Mac OS X

#### *Requires OS X 10.4+. \$20.00.*

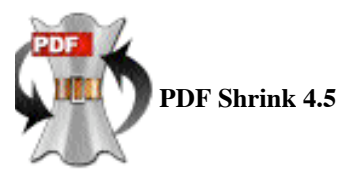

PDF Shrink can reduce most PDF files — including those created by Mac OS X iLife and iWork applications, Adobe Creative Suite, Microsoft Word & PowerPoint — by as much as 90% of their original size. PDF Shrink is ideal for consumers and small businesses that need to produce PDFs at a quality and file size appropriate for use on the Web, as email attachments, CD-ROMs and for on-screen reading. The software is compatible with Mac OS X 10.4 and supports PDF Services, droplets and AppleScript.

Images make up a significant part of the size of typical PDF file. PDF Shrink can modify the resolution and compression level of the images to match different requirements. Fonts can also make PDFs larger than necessary so Shrink allows you to optionally remove e m b e dded "base 14" fonts. Shrink can also delete unused elements such as metadata, thumbnails and duplicated data.

Protect your documents using PDF Shrink's new encryption feature. Prevent unauthorized access by adding a password or restrict use by selecting from several options including whether to allow changes, printing and content extraction. You can even set a different password to prevent unauthorized people from opening the PDF.

Need PDF optimized for a different use? The intuitive new wizard removes the jargon and unfamiliar terms from selecting different configurations to produce PDF optimized for different uses. Just tell the wizard how you plan to use your PDF and Shrink 4 picks the appropriate settings for you. Or use the Advanced mode to directly specify your settings.

PDF Shrink can be used in several different ways – dragn-drop a PDF to the application icon or Dock, drag-ndrop to a setting, print through PDF Services, create a droplet or use AppleScript.

How much can PDF Shrink reduce the size of my PDF

*June Shareware - continued on page 6*

#### *June Shareware - continued from page 5*

files? PDF files can be created by so many different applications that it is difficult to give one answer. PDF Shrink can reduce most types of PDF files by up to 10% to 90% of their original size.

*Requires OS X 10.4+. \$35.00*

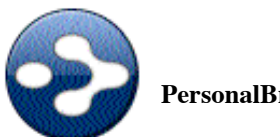

## **PersonalBrain 5.0.3**

PersonalBrain... The digital home for your mind. Organize Web pages, notes, and documents the way you think in a visual map. Immediately improves your computing experience with the following benefits:

#### Think More Clearly

- Enables you to link items associatively
- Provides information context and meaning
- Uses an intuitive visual interface

#### Work More Effectively

- Interacts with your existing files and software
- Locates data faster and easier
- Eliminates the confusion of files and folders
- Reduces irrelevant information
- Creates networks of information effortlessly

#### Navigate More Efficiently

- Instant search takes you to the right information immediately
- Organizes files and Web pages by concept and idea
- Past thought list lets you backtrack and see your train of thought

*Requires OS X 10.3+. Free.*

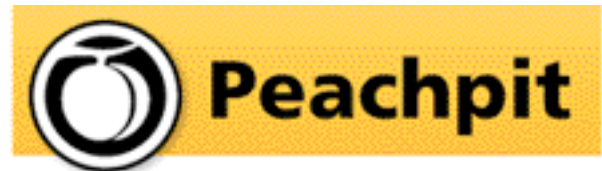

As you know, Peachpit produce a varirty of fine & helpful books for Mac users, notably the Visual Quickstart Guides among many others. You may not have noticed that they also provide us with a free book every month to raffle off at our meetings(and reviews generally appear in the newsletter on the latest ones we have on offer). If you aren't lucky enough to win it but would like to buy it or any other Peachpit book, they provide a 35% User Group discount off the list price of any of their books at peachpitpress.com - **enter the user group coupon code UE-23AA-PEUF (case-sensitive) at checkout.**

## **WE FIX MACS KIOSK** HAS REOPENED 7 DAYS A WEEK

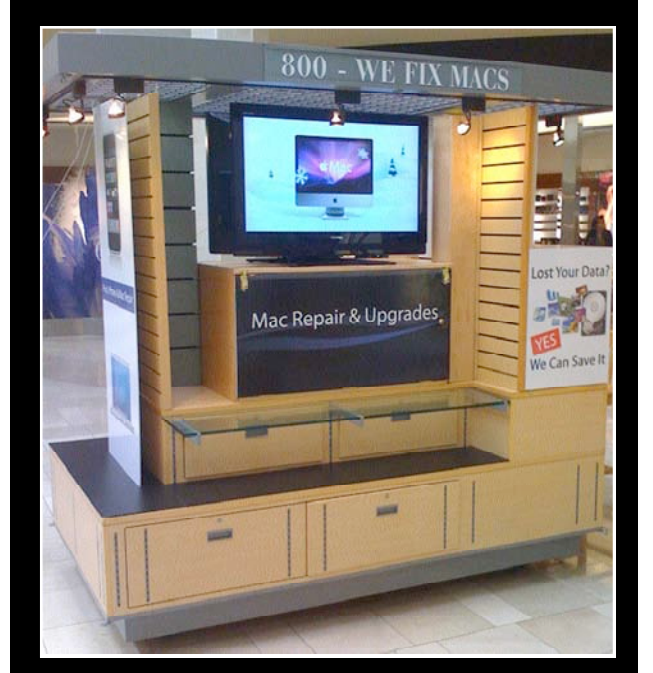

- Convenient drop off, any repairs
- Full Mac service 7 days a week

10:00 am to 9:00 pm

### • Telephone 1-800-We fix Macs

.................................. \* *Only at Westfield Valley Fair, 2855 Stevens Creek Blvd. Santa Clara Ca.*

We Fix Macs is offering a special:

\$15 off any labor cost This includes battery replacement or repair of iPod /iPhone

> **While supplies last FREE**

## **iPhone or iPod case with repair**

Plus several other discounts. You must go to the store and check all the new items

*SMUG members only, must bring this coupon*

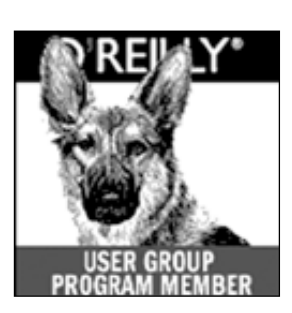

**O'Reilly books has offered SMUG Users Group discount of 35%off all books.**

And don't forget O'Reilly still offers free shipping on orders of \$29<sup><sup>o</sup> or more in the US.</sup>

## **ONLINE: www.oreilly.com PHONE: 800-998-9938 E-mail: order@oreilly.com**

Use discount code **DSUG** for phone orders as well as on line ordering Did you know you can request a free book or PDF to review for your group? For more information e-mail

## **bleiler@pa-smug.org**

For book review writing tips and suggestions, go to:http://ug.oreilly.com/bookreviews.html

## **Calendar of Events**

**Monday June 1 General Meeting:**  Redwood Room bldg.48 Stanford Linear Accelerator Center (SLAC), 2575 Sand Hill Road, Menlo Park

**June 11,** Board of Directors meets at 6:45 pm at the Printers Cafe on California St. in Palo Alto.

**June 19,** DEADLINE for Newsletter articles and Calendar items to be submitted by email to <**bleiler@pa-smug.com>**

## **JUNE 2009**

Su Mo Tu We Th Fr Sa **1** 2 3 4 5 6 7 8 9 1 0 **11** 12 13 14 15 16 17 18 **19** 20 21 22 23 24 25 26 27 28 29 30

## **JULY 2009**

Su Mo Tu We Th Fr Sa 1 2 3 4 5 **6** 7 8 9 1 0 11 12 13 14 15 **16** 17 18 19 20 21 22 23 **24** 25 26 27 28 29 30 31

## **SMUG Member Registration**

**WEB** Site *http*:/www.pa-smug.org

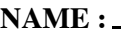

**ADDRESS :**

**PHONE NUMBER : ( )** 

**E-MAIL :**

п п п

п п п **Yearly Dues is now \$30 which includes a family member.**

Mail check with this form to

SMUG

P.O. Box19466, Stanford CA 94309

# **SMUG**

**S**tanford/Palo Alto **M**acintosh **U**ser **G**roup

**P.O. Box 19466 Stanford, CA 94309 http://www.pa-smug.org**

**SMUG MEETING**

**Monday June 1, 2009**

**Presenting fastmac**

**fastmac** will demonstrate two of their new products, the **iV** and the **U-Charge**

**. Meeting will be held in the Redwood Room bldg.48**

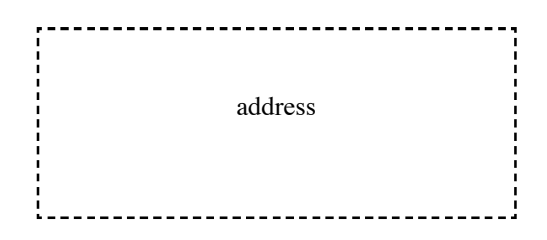

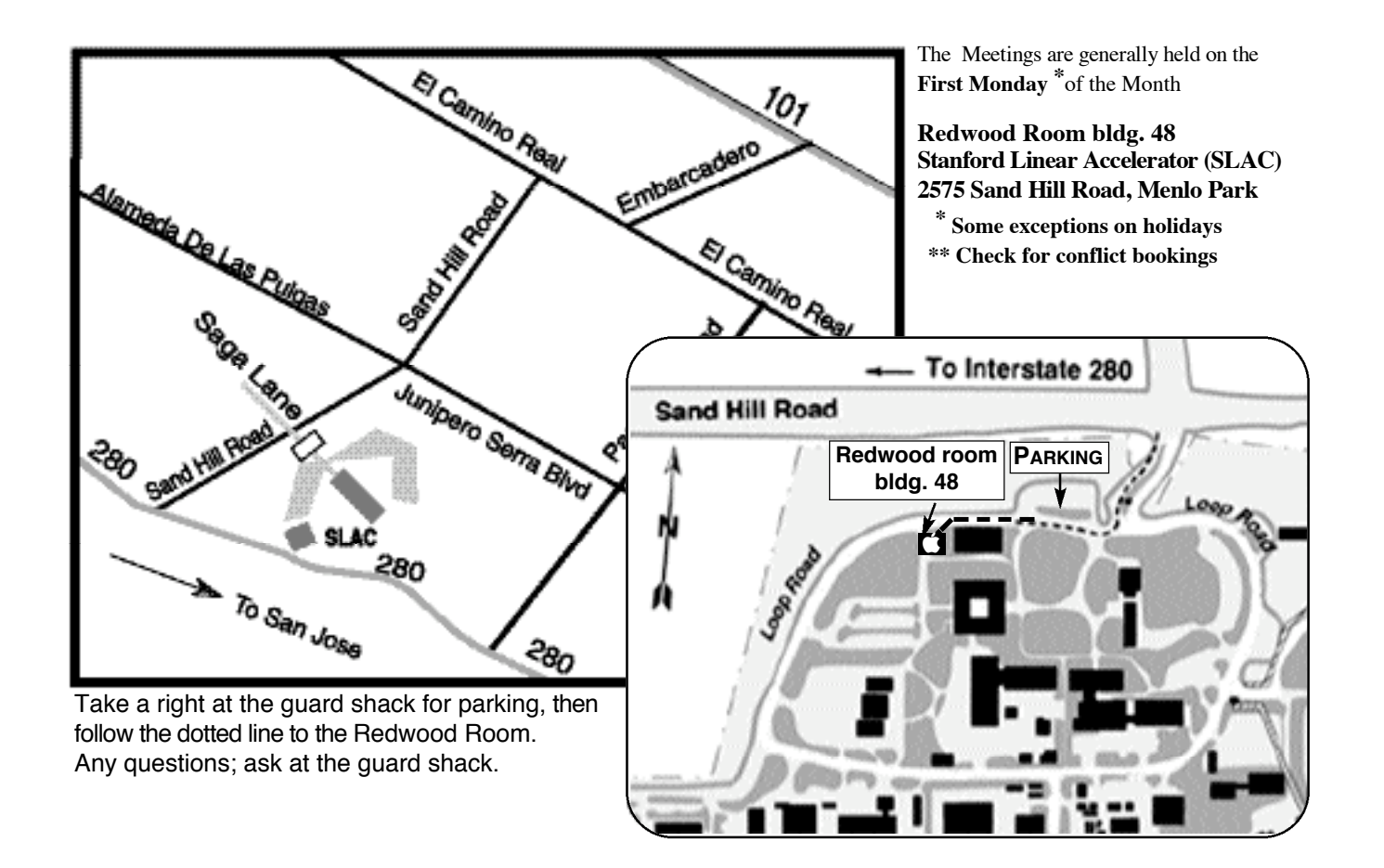